Ausgabe: 07.02.2008

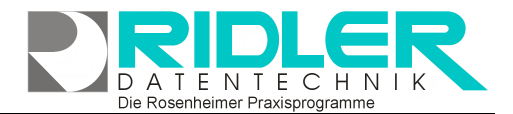

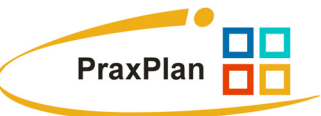

## **PraxPlan nächsten geplanten Termin suchen:**

PraxPlan zeigt alle Termine eines Kunden an. Diese Funktion wird im **Menü Einstellungen – nächsten geplanten Termin suchen** abgerufen.

Wird der Kunde gewählt, zeigt PraxPlan alle Termine dieses Kunden an. Klick auf die Spaltenüberschriften sortiert und selektiert.

**Weitere relevante Dokumente:**  PraxPlan\_Kundenverwaltung

**Ihre Notizen:** 

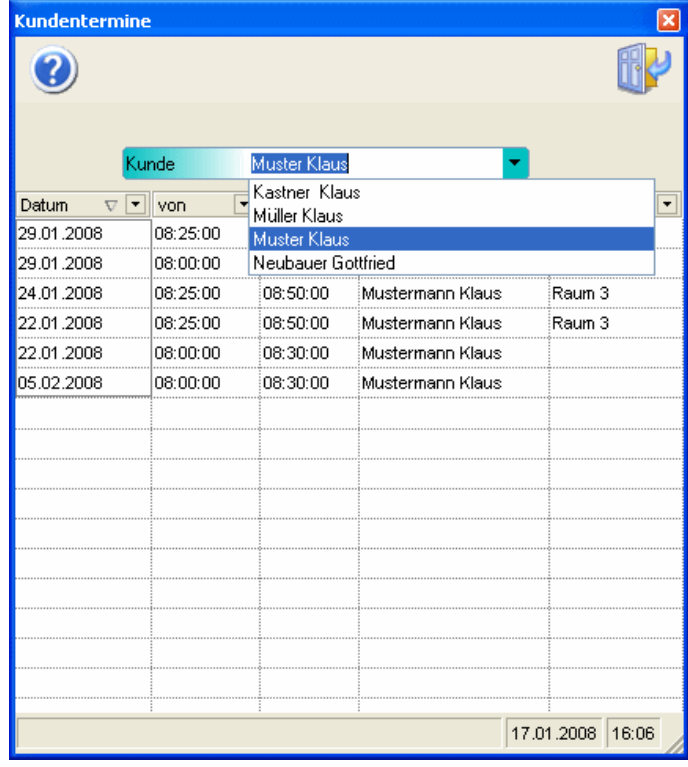

Die Rosenheimer Praxisprogramme - bewährt seit 1987